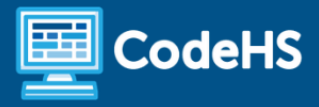

# **Building Your Course in CodeHS**

CodeHS Professional Development Online Course

## **Details**

**Course delivery method:** Self-Paced Online Delivery **Contact hours:** 4-5 approximate hours **Prerequisite(s):** Some experience using CodeHS curriculum and LMS will be helpful

#### **Introduction**

In this course, educators will learn how to leverage the control CodeHS gives them to customize their courses. Teachers will begin by exploring the resources available to help them to choose the right course. They will then dive into the CodeHS tools to build, customize and add to their courses using both the CodeHS curriculum and their own teacher created material. Auto-graders will be introduced to teachers and they will learn how to create a simple auto-graded assignment. Teachers will wrap up the course with learning how to modify existing CodeHS examples, exercises, and quizzes to make their own version.

# **Course Outcomes**

Educators will understand:

- How to find and choose the right course
- How to modify their course by moving and removing content
- How to modify their course by adding CodeHS material from the course catalog and supplementary materials
- How to modify existing examples, exercises, and quizzes
- How to add teacher created materials to their course
- How to create a simple auto-graded assignment

# **More Information**

Browse the content of this course at <https://codehs.com/course/16034/explore>.

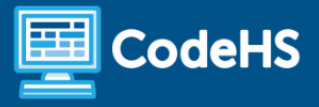

# **Course Breakdown (4-5 Hours)**

E

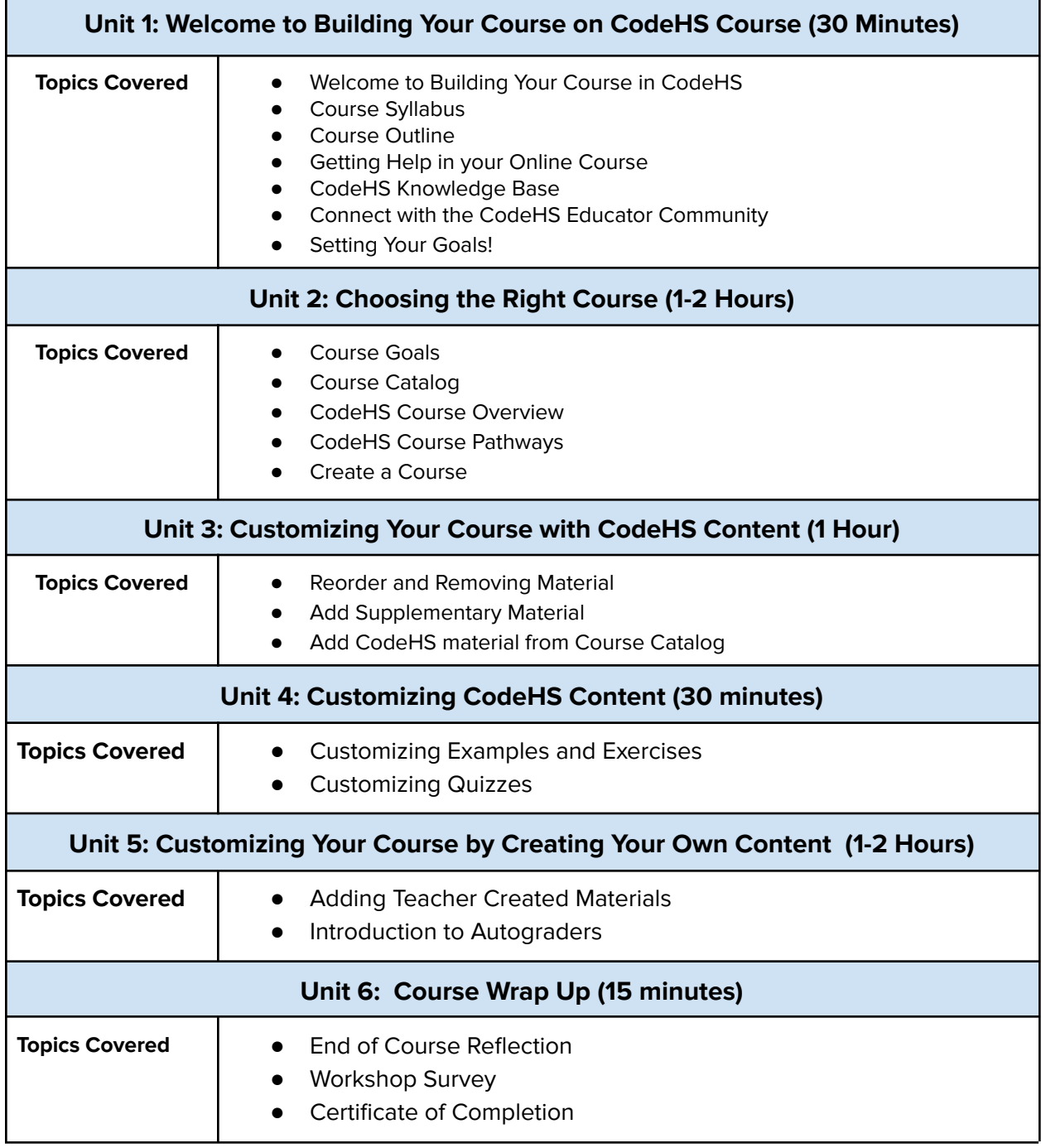

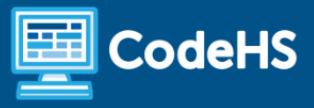

### **Communication & Support**

The instructor(s) will communicate with students as needed for individual questions and feedback.

#### **Getting Help with Activities**

Course students can use the Conversation tab in the code editor to ask questions about any of the activities in the course. Course instructor(s) will respond to questions and provide feedback in this area as well.

You can find more information about getting help with your coursework [HERE](https://docs.google.com/document/d/1s5PNgZmgkTiWgrYiUUGTrs7WWXGLIZJv0ZSBiEpz-c4/preview?usp=sharing).

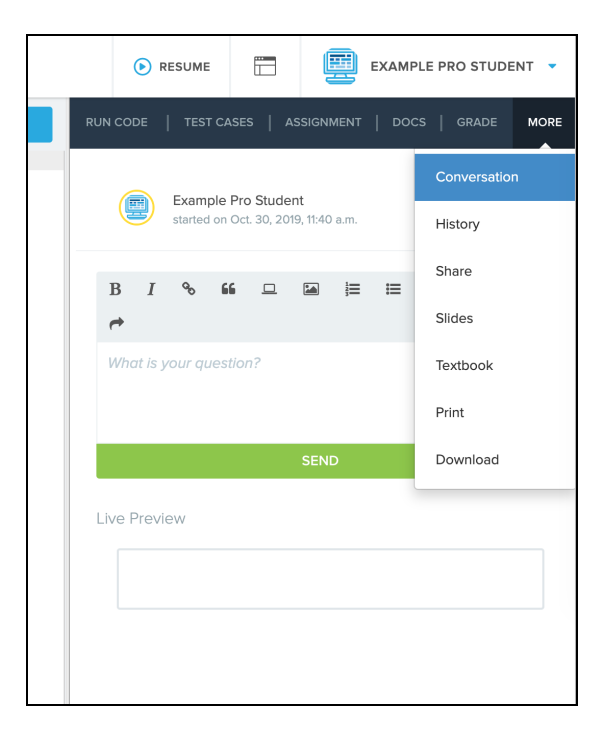

#### **Course Criteria for Completion**

Once students have successfully completed all activities in the course, a Certificate of Completion will be available.